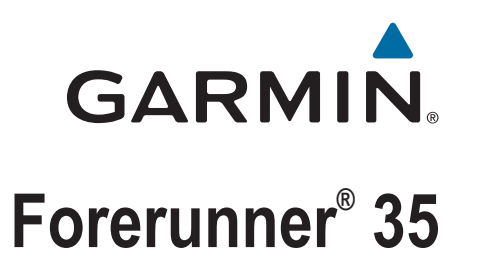

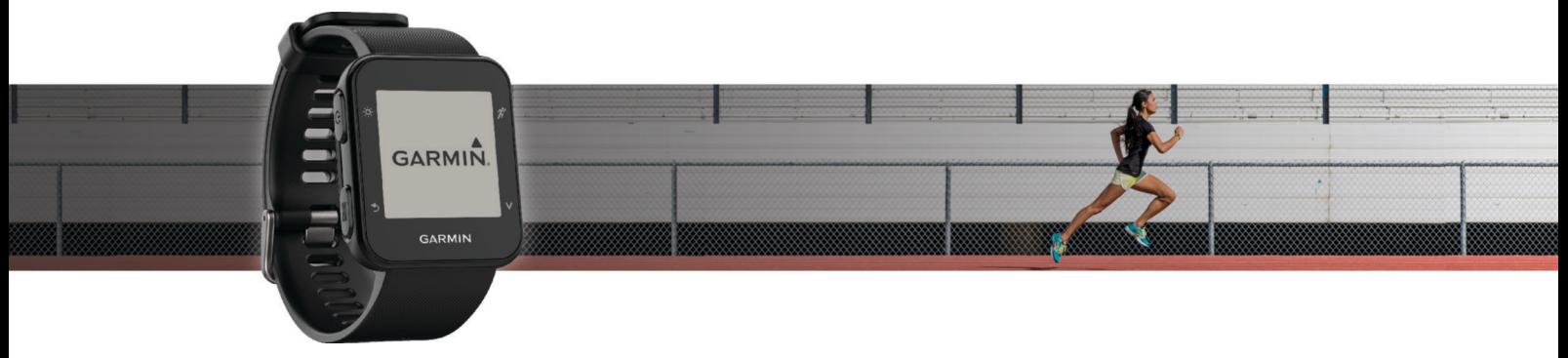

Manuale Utente

#### © 2016 Garmin Ltd. o sue affiliate

Tutti i diritti riservati. Ai sensi delle norme sul copyright, non è consentito copiare integralmente o parzialmente il presente manuale senza il consenso scritto di Garmin. Garmin si riserva il diritto di modificare o migliorare i prodotti e di apportare modifiche al contenuto del presente manuale senza obbligo di preavviso nei confronti di persone o organizzazioni. Visitare il sito Web [www.garmin.com](http://www.garmin.com) per gli attuali aggiornamenti e ulteriori informazioni sull'uso del prodotto.

Garmin®, il logo Garmin, ANT+®, Auto Lap®, Auto Pause®, Edge®, Forerunner® e VIRB® sono marchi di Garmin Ltd. o delle società affiliate, registrati negli Stati Uniti e in altri Paesi. Garmin Connect™, Garmin Express™, Garmin Move IQ™ e Virtual Pacer™ sono marchi di Garmin Ltd. o delle società affiliate. L'uso di tali marchi non è consentito senza consenso esplicito da parte di Garmin.

American Heart Association® è un marchio registrato dell'American Heart Association, Inc. Android™ è un marchio di Google Inc. Apple®e Mac®sono marchi di Apple Inc., registrati negli Stati Uniti e in altri Paesi. Il marchio e i logo Bluetooth® appartengono a Bluetooth SIG, Inc. The Cooper Institute® e i marchi correlati appartengono a The Cooper Institute. Analisi del battito cardiaco avanzate di Firstbeat. Windows® e Windows NT® sono marchi registrati di Microsoft Corporation negli Stati Uniti e in altri Paesi e l'uso di tali marchi da parte di Garmin è concesso in licenza.

Questo prodotto è certificato ANT+®. Per un elenco di prodotti compatibili e applicazioni, visitare il sito Web [www.thisisant.com/directory](http://www.thisisant.com/directory).

Numero modello: A02990

# Sommario

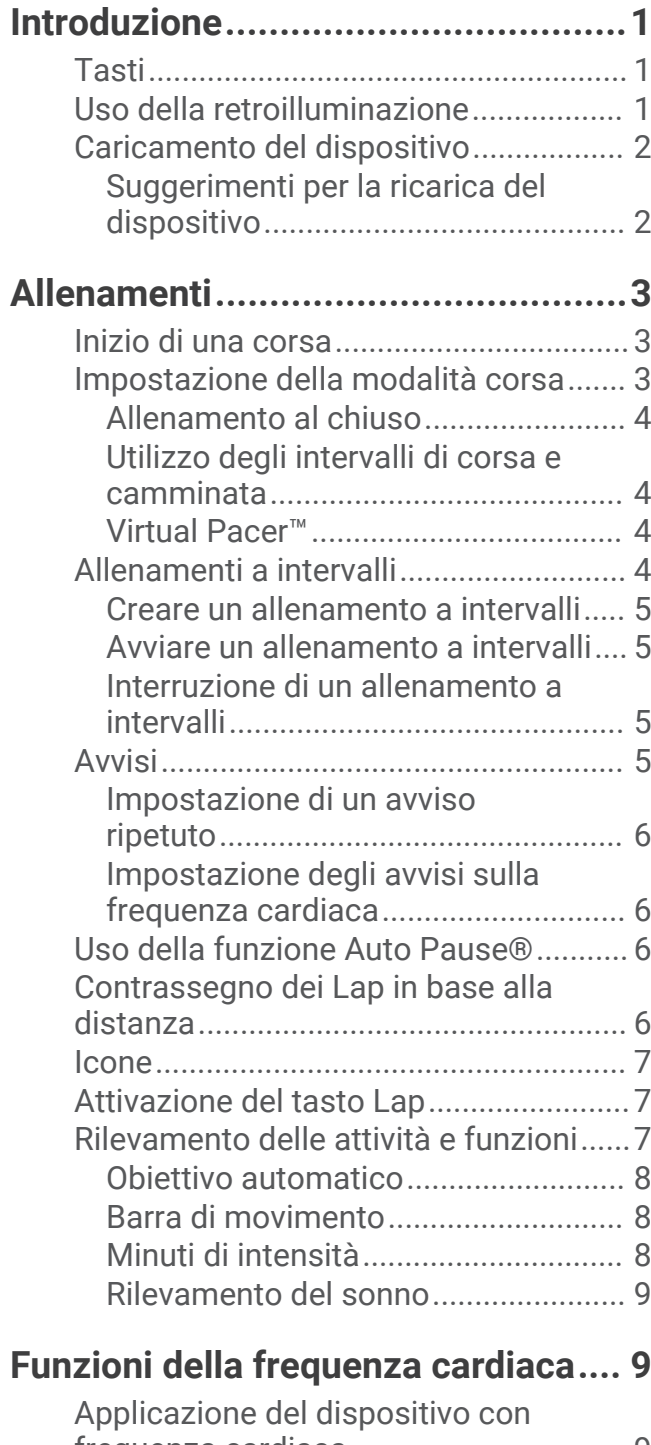

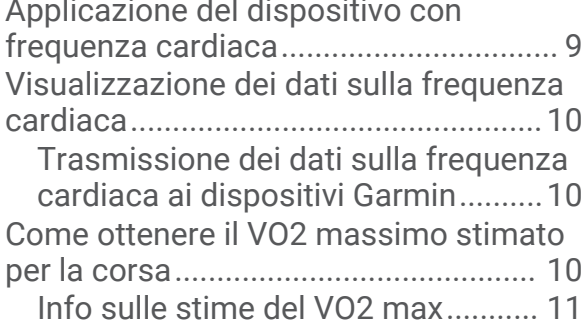

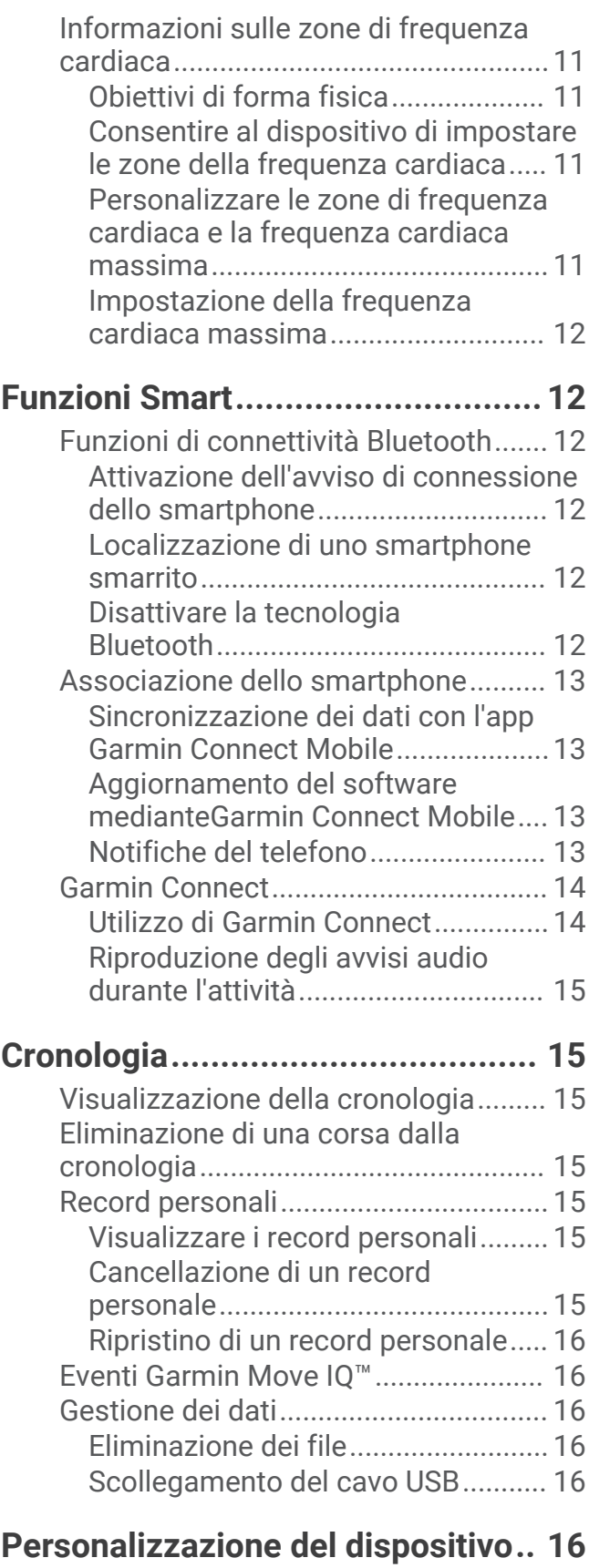

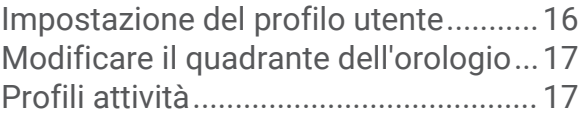

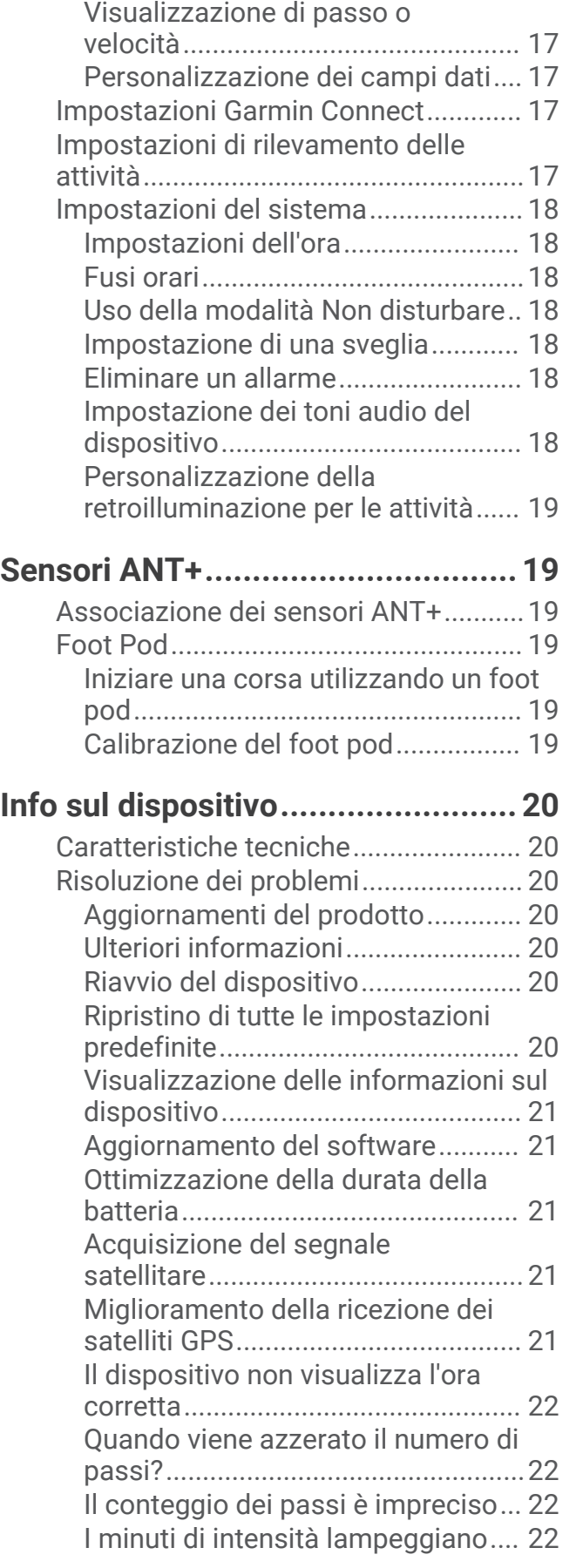

[Modifica del profilo attività..............](#page-20-0) 17

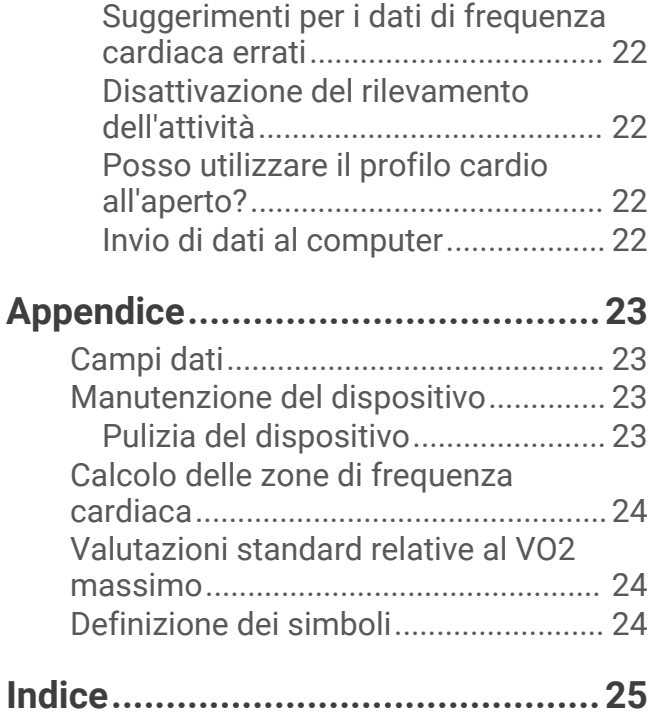

# Introduzione

#### **AVVERTENZA**

<span id="page-4-0"></span>Per avvisi sul prodotto e altre informazioni importanti, vedere la guida *Informazioni importanti sulla sicurezza e sul prodotto* inclusa nella confezione.

Consultare sempre il proprio medico prima di iniziare o modificare un programma di allenamento.

# **Tasti**

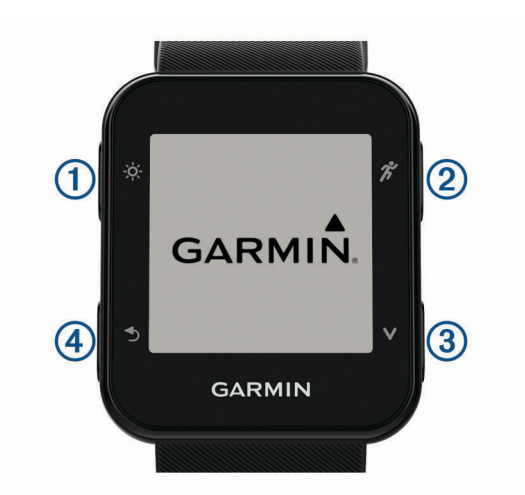

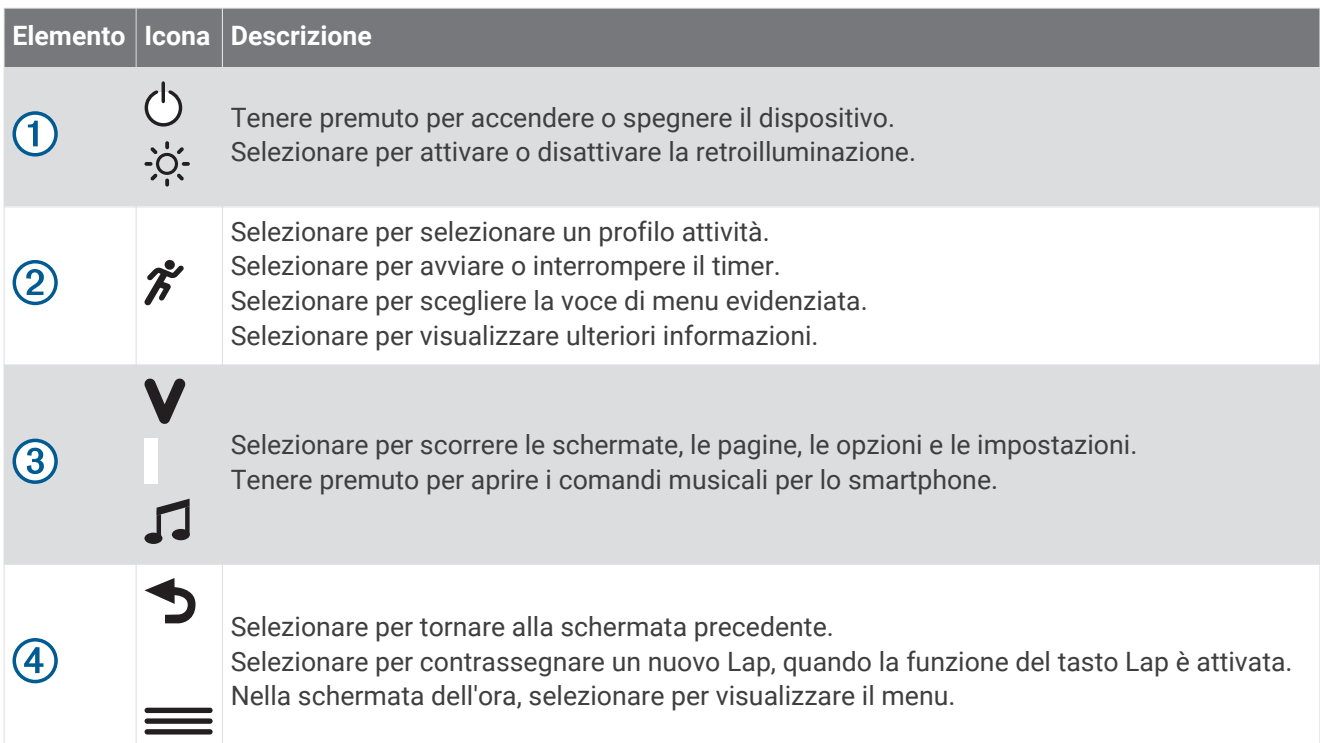

# Uso della retroilluminazione

- In qualsiasi momento, selezionare  $\hat{\phi}$ : per attivare la retroilluminazione. **NOTA:** la retroilluminazione viene inoltre attivata da avvisi e messaggi.
- Regolare la retroilluminazione durante le attività (*[Personalizzazione della retroilluminazione per le attività](#page-22-0)*, [pagina 19\)](#page-22-0).

# <span id="page-5-0"></span>Caricamento del dispositivo

#### **AVVERTENZA**

Questo dispositivo è dotato di una batteria agli ioni di litio. Per avvisi sul prodotto e altre informazioni importanti, vedere la guida *Informazioni importanti sulla sicurezza e sul prodotto* inclusa nella confezione.

#### *AVVISO*

Per evitare la corrosione, pulire e asciugare accuratamente i contatti e l'area circostante prima del caricamento o del collegamento a un computer. Consultare le istruzioni sulla pulizia nell'Appendice.

**1** Allineare i poli del caricabatterie ai contatti sul retro del dispositivo e collegare saldamente la clip per ricarica  $\Omega$  al dispositivo.

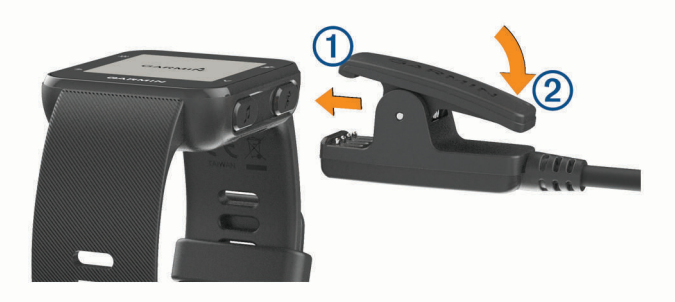

- **2** Collegare il cavo USB a una porta USB del computer.
- **3** Caricare completamente il dispositivo.
- **4** Premere 2 per rimuovere il caricabatterie.

#### Suggerimenti per la ricarica del dispositivo

**1** Collegare saldamente il caricabatterie al dispositivo per caricarlo utilizzando cavo USB (*Caricamento del dispositivo*, pagina 2).

È possibile caricare il dispositivo collegando il cavo USB a un adattatore CA approvato da Garmin® con una presa a parete standard o una porta USB sul computer. Per la ricarica di una batteria completamente scarica sono necessarie circa due ore.

**2** Rimuovere il caricabatterie dal dispositivo dopo che il livello di carica della batteria ha raggiunto il 100%.

# Allenamenti

# <span id="page-6-0"></span>Inizio di una corsa

La prima attività di fitness registrata sul dispositivo può essere una corsa a piedi, una corsa in bici o un'altra attività all'aperto. Il dispositivo viene fornito parzialmente carico. Potrebbe essere necessario caricare il dispositivo (*[Caricamento del dispositivo](#page-5-0)*, pagina 2) prima di iniziare l'attività.

- **1** Selezionare  $\hat{\mathcal{Z}}$ , quindi seleziona un profilo attività all'aperto.
- **2** Recarsi all'aperto e attendere la localizzazione dei satelliti da parte del dispositivo.
- **3** Selezionare  $\hat{\mathcal{F}}$  per avviare il timer.
- **4** Iniziare una corsa.

Viene visualizzato il timer. È possibile selezionare  $\blacktriangledown$  per visualizzare più pagine dati.

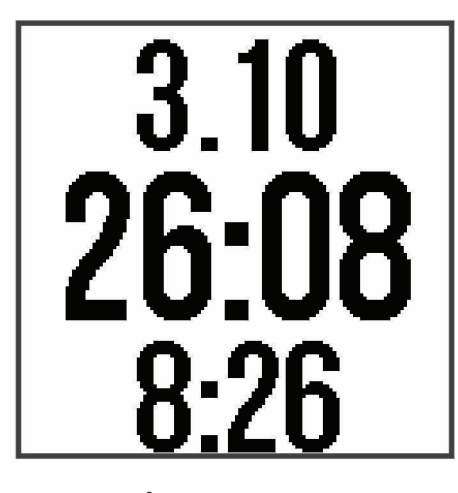

- **5** Dopo aver completato la corsa, selezionare  $\hat{\mathcal{F}}$  per interrompere il timer.
- **6** Selezionare un'opzione:
	- Selezionare **Riprendi** per riavviare il timer.
	- Selezionare **Salva** per salvare i dati della corsa e reimpostare il timer. È possibile visualizzare un riepilogo della corsa.
	- Selezionare **Elimina** > **Sì** per eliminare i dati della corsa.

# Impostazione della modalità corsa

- **1** Selezionare  $\hat{\mathcal{K}}$ , quindi un profilo di corsa.
- **2** Selezionare **Opzioni** > **Modalità corsa**.
- **3** Selezionare un'opzione:
	- Selezionare **Libero** per correre all'aperto o al chiuso, al proprio passo, (*[Allenamento al chiuso](#page-7-0)*, pagina 4) senza gli avvisi della modalità corsa.

**NOTA:** questa è la modalità corsa predefinita.

- Selezionare **Corsa/Camminata** per impostare intervalli di corsa e di camminata (*[Utilizzo degli intervalli di](#page-7-0) [corsa e camminata](#page-7-0)*, pagina 4).
- Selezionare **Virtual Pacer** per migliorare il proprio passo (*[Corsa con la funzione Virtual Pacer](#page-7-0)*, pagina 4).
- Selezionare **Intervalli** per creare un allenamento a intervalli basato sulla distanza o il tempo (*[Allenamenti](#page-7-0)  [a intervalli](#page-7-0)*, pagina 4).
- **4** Iniziare una corsa.

# <span id="page-7-0"></span>Allenamento al chiuso

È possibile disattivare il GPS durante l'allenamento al chiuso o per limitare il consumo della batteria. Quando il GPS è disattivato, la velocità e la distanza vengono calcolate utilizzando l'accelerometro nel dispositivo. L'accelerometro viene calibrato automaticamente. La precisione dei dati sulla velocità e la distanza migliorano dopo alcune corse all'aperto utilizzando il GPS.

- **1** Selezionare  $\hat{\mathbf{z}}$ .
- **2** Selezionare un'opzione:
	- Selezionare **Corsa indoor** o **Cardio**.
	- Selezionare **Camminata** > **Opzioni** > **Uso interno**.

#### Utilizzo degli intervalli di corsa e camminata

**NOTA:** è necessario impostare gli intervalli di corsa/camminata prima di iniziare una corsa. Dopo aver avviato il timer, non è possibile modificare le impostazioni.

**1** Selezionare  $\hat{\mathcal{K}}$ , quindi un profilo di corsa.

**NOTA:** gli avvisi di interruzione della camminata sono disponibili solo per i profili corsa.

- **2** Selezionare **Opzioni** > **Modalità corsa** > **Corsa/Camminata**.
- **3** Impostare il tempo di corsa per ciascun intervallo.
- **4** Impostare il tempo di camminata per ciascun intervallo.
- **5** Iniziare una corsa.

Ogni volta che si completa un intervallo viene visualizzato un messaggio. Inoltre, il dispositivo emette un segnale acustico o una vibrazione se sono attivati i toni audio (*[Impostazione dei toni audio del dispositivo](#page-21-0)*, [pagina 18\)](#page-21-0). Una volta attivati gli intervalli di corsa/camminata, questi vengono utilizzati ogni volta che si inizia una corsa a meno che non vengano disattivati o venga attivata un'altra modalità di corsa.

# Virtual Pacer<sup>™</sup>

Virtual Pacer è uno strumento di allenamento progettato per migliorare le prestazioni degli utenti incoraggiandoli a correre in base al passo impostato.

#### Corsa con la funzione Virtual Pacer

**NOTA:** è necessario impostare la funzione Virtual Pacer prima di iniziare una corsa. Dopo aver avviato il timer, non è possibile modificare le impostazioni.

- **1** Selezionare  $\hat{\mathcal{K}}$ , quindi un profilo di corsa.
- **2** Selezionare **Opzioni** > **Modalità corsa** > **Virtual Pacer**.
- **3** Inserire il passo.
- **4** Iniziare una corsa.

Ogni volta che si supera o si scende al di sotto dell'intervallo specificato, viene visualizzato un messaggio. Inoltre, il dispositivo emette un segnale acustico o una vibrazione se sono attivati i toni audio (*[Impostazione dei](#page-21-0) [toni audio del dispositivo](#page-21-0)*, pagina 18). Una volta attivata la funzione Virtual Pacer, questa viene utilizzata ogni volta che si inizia una corsa a meno che non venga disattivata o venga attivata un'altra modalità corsa.

# Allenamenti a intervalli

È possibile creare allenamenti a intervalli in base alla distanza o al tempo. Il dispositivo salva l'allenamento a intervalli personalizzato finché non viene creato un altro allenamento a intervalli. È possibile utilizzare intervalli aperti per tenere traccia degli allenamenti e quando si corre su una distanza nota.

# <span id="page-8-0"></span>Creare un allenamento a intervalli

Gli allenamenti a intervalli sono disponibili per i profili attività di corsa, ciclismo o cardio.

- 1 Selezionare  $\hat{\mathcal{K}}$  auindi un profilo attività.
- **2** Selezionare **Opzioni**.

**NOTA:** se si utilizza un profilo di corsa, l'allenamento a intervalli è una modalità di corsa.

- **3** Selezionare **Intervalli** > **Modifica** > **Ripetuta**.
- **4** Selezionare **Distanza**, **Tempo** o **Aperto**.

**SUGGERIMENTO:** è possibile creare un intervallo aperto impostando il tipo su Aperto. Selezionando  $\bigcirc$ il dispositivo registra l'intervallo e passa all'intervallo successivo.

- **5** Se necessario, specificare una distanza o un valore per l'intervallo di tempo.
- **6** Selezionare **Riposo**.
- **7** Selezionare **Distanza**, **Tempo** o **Aperto**.
- **8** Se necessario, specificare una distanza o un valore di tempo per l'intervallo di riposo.
- **9** Selezionare una o più opzioni:
	- Per impostare il numero di ripetizioni, selezionare **Ripeti**.
	- Per aggiungere un riscaldamento aperto all'allenamento, selezionare **Riscaldam.** > **Attiva**.
	- Per aggiungere un defaticamento aperto all'allenamento, selezionare **Defaticam.** > **Attiva**.

Ogni volta che si completa un intervallo viene visualizzato un messaggio. Inoltre, il dispositivo emette un segnale acustico o una vibrazione se sono attivati i toni audio (*[Impostazione dei toni audio del dispositivo](#page-21-0)*, [pagina 18\)](#page-21-0).

#### Avviare un allenamento a intervalli

- **1** Selezionare  $\hat{\mathcal{F}}$ , quindi un profilo attività.
- **2** Selezionare **Opzioni**.

**NOTA:** se si utilizza un profilo di corsa, l'allenamento a intervalli è una modalità di corsa.

- **3** Selezionare **Intervalli** > **Esegui allenamento**.
- **4** Selezionare  $\hat{\mathcal{X}}$ .
- **5** Quando l'allenamento a intervalli include un riscaldamento, selezionare  $\bigcirc$  per avviare il primo intervallo.
- **6** Seguire le istruzioni visualizzate sullo schermo.

## Interruzione di un allenamento a intervalli

- $\cdot$  In qualsiasi momento, selezionare  $\bigcirc$  per interrompere un intervallo.
- In qualsiasi momento, selezionare  $\hat{\mathcal{F}}$  per fermare il timer.
- Se è stato aggiunto un defaticamento all'allenamento a intervalli, selezionare  $\bigcirc$  per interrompere l'allenamento a intervalli.

# Avvisi

È possibile utilizzare gli avvisi per allenarsi in base a obiettivi di tempo, distanza, calorie e frequenza cardiaca specifici.

# <span id="page-9-0"></span>Impostazione di un avviso ripetuto

L'avviso ripetuto segnala tutte le occasioni in cui il dispositivo registra un valore o un intervallo specifico. Ad esempio, è possibile impostare il dispositivo in modo che fornisca un avviso ogni 30 minuti.

- **1** Selezionare  $\hat{\mathcal{F}}$ , quindi un profilo attività.
- **2** Selezionare **Opzioni** > **Avvisi**.
- **3** Selezionare **Tempo**, **Distanza** o **Calorie**.
- **4** Attivare l'avviso.
- **5** Selezionare o immettere un valore.

Al raggiungimento del valore per l'avviso, viene visualizzato un messaggio. Inoltre, il dispositivo emette un segnale acustico o una vibrazione se sono attivati i toni audio (*[Impostazione dei toni audio del dispositivo](#page-21-0)*, [pagina 18\)](#page-21-0).

# Impostazione degli avvisi sulla frequenza cardiaca

È possibile impostare il dispositivo affinché segnali quando la frequenza cardiaca è superiore o inferiore a una zona obiettivo o a un intervallo personalizzato. Ad esempio, è possibile impostare il dispositivo affinché segnali quando la frequenza cardiaca è inferiore a 150 battiti al minuto (bpm).

- **1** Selezionare  $\hat{\mathcal{F}}$ , quindi un profilo attività.
- **2** Selezionare **Opzioni** > **Avvisi** > **Allarme FC**.
- **3** Selezionare un'opzione:
	- Per utilizzare l'intervallo di una zona di frequenza cardiaca esistente, selezionare una zona di frequenza cardiaca.
	- Per personalizzare il valore massimo, selezionare **Personalizza** > **Alta** > **Attiva** e immettere un valore.
	- Per personalizzare il valore minimo, selezionare **Personalizza** > **Bassa** > **Attiva** e immettere un valore.

Ogni volta che si supera o si scende al di sotto dell'intervallo specificato o del valore personalizzato, viene visualizzato un messaggio. Inoltre, il dispositivo emette un segnale acustico o una vibrazione se sono attivati i toni audio (*[Impostazione dei toni audio del dispositivo](#page-21-0)*, pagina 18).

# Uso della funzione Auto Pause

È possibile utilizzare la funzione Auto Pause per mettere automaticamente in pausa il timer quando l'utente si ferma. Questa funzione è utile se la corsa include semafori o altri luoghi in cui è necessario fermarsi.

**NOTA:** la cronologia non viene registrata quando il timer non è attivo o è in pausa.

- **1** Selezionare  $\hat{\mathcal{F}}$ , quindi un profilo attività.
- **2** Selezionare **Opzioni** > **Auto Pause** > **Attiva**.

La funzione Auto Pause rimane attiva per il profilo attività selezionato finché non viene disattivata.

# Contrassegno dei Lap in base alla distanza

È possibile utilizzare la funzione Auto Lap® per contrassegnare automaticamente un Lap su una distanza specifica. Questa impostazione è utile per confrontare le prestazioni ottenute in diversi punti di una corsa (ad esempio, ogni miglio o 1 km).

- **1** Selezionare  $\hat{\mathcal{F}}$ , quindi un profilo attività.
- **2** Selezionare **Opzioni** > **Lap** > **Auto Lap** > **Attiva**.
- **3** Se necessario, selezionare una distanza.

Ogni volta che viene completato un Lap, viene visualizzato un messaggio che indica il tempo per tale Lap. Inoltre, il dispositivo emette un segnale acustico o una vibrazione se sono attivati i toni audio (*[Impostazione dei](#page-21-0) [toni audio del dispositivo](#page-21-0)*, pagina 18). La funzione Auto Lap rimane attiva per il profilo attività selezionato finché non viene disattivata.

Se necessario, è possibile personalizzare le schermate dati per visualizzare dati Lap aggiuntivi.

# <span id="page-10-0"></span>Icone

Le icone rappresentano funzioni del dispositivo differenti. Alcune funzioni richiedono l'associazione di uno smartphone.

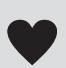

La frequenza cardiaca corrente in battiti al minuto (bpm) e la frequenza cardiaca a riposo del giorno. Un'icona lampeggiante indica che il dispositivo sta acquisendo i dati sulla frequenza cardiaca. Un'icona fissa indica che il dispositivo è bloccato sulla frequenza cardiaca dell'utente.

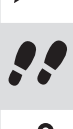

Notifiche ricevute da uno smartphone associato.

Il numero totale di passi effettuati per il giorno, l'obiettivo di passi per il giorno e i progressi fatti per raggiungere l'obiettivo.

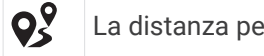

La distanza percorsa in chilometri o in miglia.

Le calorie totali bruciate per il giorno corrente, incluse quelle durante l'attività e quelle a riposo.

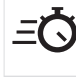

EO Il tempo trascorso in attività da moderate a intense, l'obiettivo di minuti di intensità settimanali e i progressi fatti per raggiungere l'obiettivo.

La temperatura corrente e la previsione meteo da uno smartphone associato.

# Attivazione del tasto Lap

È possibile personalizzare  $\bigcirc$  per fungere da tasto Lap durante le attività a tempo.

- **1** Selezionare  $\hat{\mathcal{F}}$ , quindi un profilo attività.
- **2** Selezionare **Opzioni** > **Lap** > **Tasto Lap**.

Il tasto Lap rimane attivo per il profilo attività selezionato finché non viene disattivato.

# Rilevamento delle attività e funzioni

È possibile selezionare  $\blacktriangledown$  per visualizzare la frequenza cardiaca, i passi del giorno e altre schermate. Alcune funzioni richiedono una connessione Bluetooth<sup>®</sup> a uno smartphone compatibile.

**Ora del giorno**: consente di visualizzare l'ora e la data corrente. L'ora e la data vengono impostate automaticamente quando il dispositivo acquisisce i segnali satellitari e quando il dispositivo viene sincronizzato con uno smartphone. La barra di movimento visualizza il tempo di inattività.

- **Frequenza cardiaca**: visualizza la frequenza cardiaca corrente in battiti al minuto (bpm) e la frequenza cardiaca a riposo del giorno.
- **Notifiche**: consente di visualizzare notifiche dallo smartphone, incluse chiamate, SMS, aggiornamenti dai social network e molto altro, in base alle impostazioni di notifica dello smartphone.
- **Rilevamento delle attività**: rileva il numero di passi giornalieri, i progressi verso l'obiettivo e la distanza percorsa. Il dispositivo memorizza e propone ogni giorno un nuovo obiettivo di passi. È possibile personalizzare gli obiettivi utilizzando l'account Garmin Connect™ .
- **Calorie**: visualizza le calorie totali bruciate per il giorno corrente, incluse quelle durante l'attività e quelle a riposo.
- **Minuti di intensità**: rileva il tempo trascorso in attività da moderate a intense, l'obiettivo di minuti di intensità settimanali e i progressi fatti per raggiungere l'obiettivo.
- **Ultima attività**: visualizza un breve riepilogo dell'ultima attività registrata.

**Meteo**: visualizza la temperatura corrente e le previsioni meteo.

# <span id="page-11-0"></span>Obiettivo automatico

Il dispositivo crea automaticamente un obiettivo di passi giornalieri in base ai livelli di attività precedenti. Mentre ci si muove durante il giorno, il dispositivo mostra i progressi verso l'obiettivo giornaliero (1).

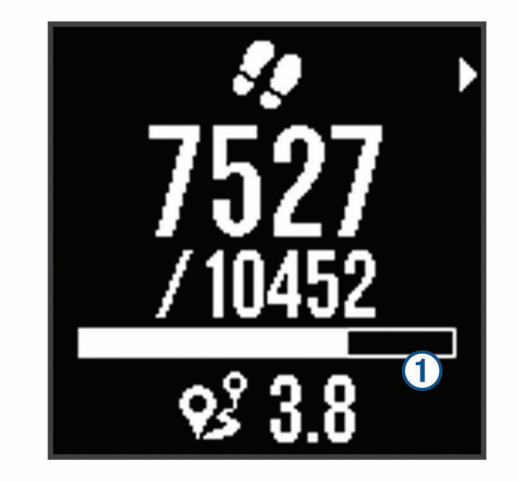

Se si sceglie di non utilizzare la funzione di obiettivo automatico, è possibile impostare un obiettivo di passi personalizzato sull'account Garmin Connect.

## Barra di movimento

Stare seduti per periodi di tempo prolungati è sconsigliato per il metabolismo. La barra di movimento viene visualizzata quando è il momento di muoversi. Dopo un'ora di inattività, la barra di movimento  $\Omega$  viene visualizzata. Vengono visualizzati ulteriori segmenti  $(2)$  dopo altri 15 minuti di inattività.

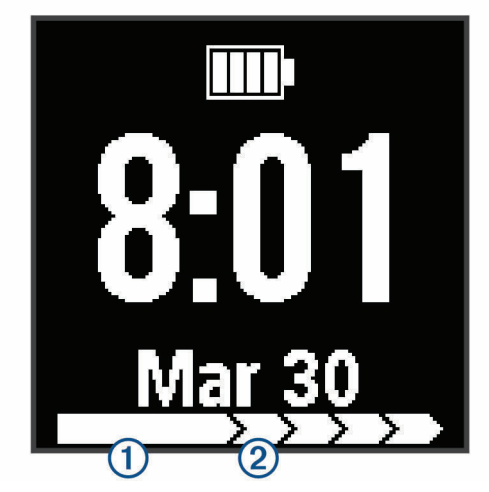

È possibile reimpostare la barra di movimento percorrendo a piedi una breve distanza.

#### Minuti di intensità

Per migliorare la salute, organizzazioni come la U.S. Centers for Disease Control and Prevention, la American Heart Association® e l'Organizzazione Mondiale della Sanità, consigliano almeno 150 minuti a settimana di attività a intensità moderata, ad esempio una camminata veloce o 75 minuti a settimana di attività ad alta intensità, ad esempio la corsa.

Il dispositivo monitora l'intensità dell'attività e rileva il tempo trascorso in attività da moderate a intense (dati sulla frequenza cardiaca necessari). È possibile allenarsi per raggiungere l'obiettivo di minuti di intensità settimanali trascorrendo almeno 10 minuti consecutivi in attività da moderate a intense. Il dispositivo aggiunge ai minuti di attività moderata i minuti di attività intensa. Il totale dei minuti di attività intensa viene raddoppiato quando questi vengono aggiunti.

# <span id="page-12-0"></span>Calcolo dei minuti di intensità

Il dispositivo Forerunner calcola i minuti di intensità confrontando i dati sulla frequenza cardiaca con la media dei dati sulla frequenza cardiaca a riposo. Se la misurazione della frequenza cardiaca viene disattivata, il dispositivo calcola i minuti di intensità moderata analizzando i passi al minuto.

- Iniziare un'attività a tempo per ottenere il calcolo più preciso dei minuti di intensità.
- Allenarsi per almeno 10 minuti consecutivi su un livello di intensità moderato o alto.
- Indossare il dispositivo per tutto il giorno e tutta la notte per ottenere la frequenza cardiaca a riposo più precisa.

#### Rilevamento del sonno

Durante il sonno, il dispositivo monitora i movimenti. Le statistiche sul sonno includono le ore totali di sonno, i livelli di sonno e il movimento durante il sonno. È possibile impostare le ore di sonno normali nelle impostazioni utente sull'account Garmin Connect. È possibile visualizzare le statistiche sul sonno sull'account Garmin Connect .

# Funzioni della frequenza cardiaca

Forerunner 35 è dotato della funzione di rilevamento della frequenza cardiaca al polso ed è compatibile con le fasce cardio ANT+® . Occorre indossare una fascia cardio per utilizzare le funzioni descritte in questa sezione.

# Applicazione del dispositivo con frequenza cardiaca

• Indossare il dispositivo Forerunner sopra l'osso del polso.

**NOTA:** il dispositivo deve aderire comodamente al polso ma non deve muoversi durante la corsa o l'allenamento.

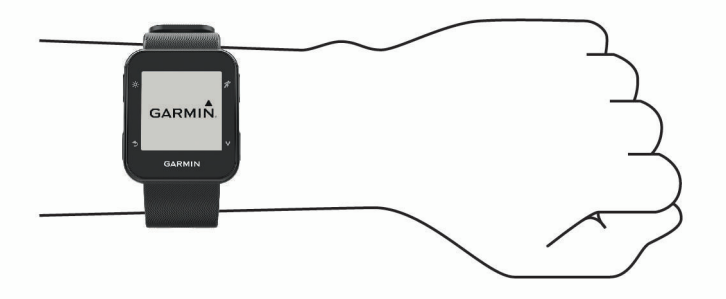

**NOTA:** il sensore della frequenza cardiaca è situato sul retro del dispositivo.

• Per ulteriori informazioni sulla frequenza cardiaca al polso, consultare (*[Risoluzione dei problemi](#page-23-0)*, [pagina 20\)](#page-23-0).

# <span id="page-13-0"></span>Visualizzazione dei dati sulla frequenza cardiaca

La schermata della frequenza cardiaca visualizza la frequenza cardiaca corrente in battiti al minuto (bpm) e la frequenza cardiaca per gli ultimi 7 giorni.

**1** Nella schermata dell'ora, selezionare  $\mathbf{V}$ .

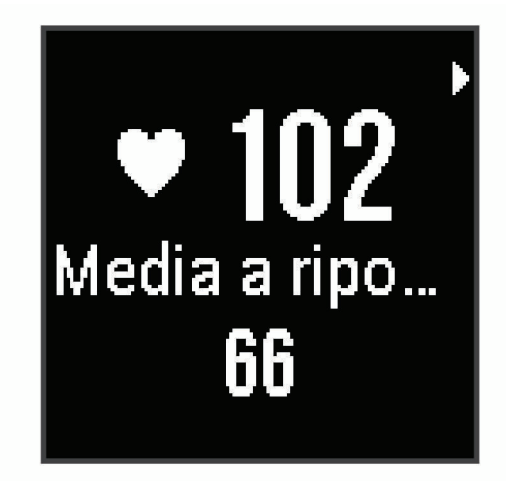

**2** Selezionare  $\hat{\mathcal{F}}$  per visualizzare i dati della frequenza cardiaca delle ultime 4 ore.

## Trasmissione dei dati sulla frequenza cardiaca ai dispositivi Garmin

È possibile trasmettere i dati sulla frequenza cardiaca dal dispositivo Forerunner e visualizzarli sui dispositivi Garmin associati. Ad esempio, è possibile trasmettere i dati sulla frequenza cardiaca a un dispositivo Edge<sup>®</sup> mentre si pedala o su una action cam VIRB<sup>®</sup>.

**NOTA:** la trasmissione dei dati sulla frequenza cardiaca riduce la durata della batteria.

- **1** Selezionare  $\vee$  per visualizzare la schermata della frequenza cardiaca.
- **2** Selezionare  $\hat{\mathcal{F}}$  due volte.
- **3** Selezionare **Trasmetti FC**.

Il dispositivo Forerunner avvia la trasmissione dei dati sulla frequenza cardiaca e viene visualizzato (IIV). **NOTA:** è possibile visualizzare solo la schermata della frequenza cardiaca durante la trasmissione dei relativi dati.

**4** Associare il dispositivo Forerunner al dispositivo Garmin ANT+ compatibile.

**NOTA:** le istruzioni per l'associazione variano per ciascun dispositivo Garmin compatibile. Consultare il Manuale Utente.

**SUGGERIMENTO:** per interrompere la trasmissione della frequenza cardiaca, selezionare qualsiasi tasto e selezionare Sì.

# Come ottenere il VO2 massimo stimato per la corsa

Questa funzione richiede la frequenza cardiaca al polso o una fascia cardio compatibile. Se si utilizza una fascia cardio è necessario indossarla e associarla al dispositivo (*[Associazione dei sensori ANT+](#page-22-0)*, pagina 19).

Per ottenere la stima più precisa, completare la configurazione del profilo utente (*[Impostazione del profilo](#page-19-0) utente*[, pagina 16\)](#page-19-0), quindi impostare la frequenza cardiaca massima (*[Personalizzare le zone di frequenza](#page-14-0) [cardiaca e la frequenza cardiaca massima](#page-14-0)*, pagina 11). La stima potrebbe sembrare imprecisa all'inizio. Il dispositivo richiede alcune corse per raccogliere dati sulle prestazioni di corsa.

- **1** Correre all'aperto per almeno 10 minuti.
- **2** Dopo la corsa, selezionare **Salva**.

Viene visualizzata una notifica per visualizzare la prima stima del VO2 max. e ogni volta che il VO2 max. aumenta.

# <span id="page-14-0"></span>Info sulle stime del VO2 max

Il VO2 max è il volume massimo di ossigeno (in millilitri) che è possibile consumare al minuto per chilogrammo di peso corporeo al massimo delle prestazioni. Più semplicemente, il VO2 max è un'indicazione delle prestazioni atletiche e deve aumentare quando il livello di forma fisica migliora.

Sul dispositivo, la stima del VO2 max appare come numero e descrizione. Nell'account Garmin Connect, è possibile visualizzare ulteriori dettagli sulla stima del VO2 max.

I dati del VO2 max sono forniti da Firstbeat. Le analisi del VO2 max vengono forniti con l'autorizzazione del The Cooper Institute® . Per ulteriori informazioni, consultare l'appendice (*[Valutazioni standard relative al VO2](#page-27-0)  massimo*[, pagina 24\)](#page-27-0) e visitare il sito Web [www.CooperInstitute.org.](http://www.CooperInstitute.org)

# Informazioni sulle zone di frequenza cardiaca

Molti atleti utilizzano le zone di frequenza cardiaca per misurare e aumentare la propria potenza cardiovascolare e migliorare il proprio livello di forma fisica. Con zona di frequenza cardiaca si intende un intervallo definito di battiti cardiaci al minuto. Le cinque zone di frequenza cardiaca comunemente riconosciute vengono numerate da 1 a 5 in base alla crescente intensità. Solitamente, le zone di frequenza cardiaca vengono calcolate in base a percentuali della frequenza cardiaca massima.

# Obiettivi di forma fisica

Conoscere la propria zona di frequenza cardiaca può essere utile per misurare e migliorare il proprio livello di forma in base ai seguenti principi.

- Il cuore è un ottimo parametro di riferimento per misurare l'intensità dell'esercizio.
- Allenarsi in determinate zone di frequenza cardiaca può contribuire al miglioramento della capacità cardiovascolare e della forza.

Se si conosce la propria frequenza cardiaca massima, è possibile utilizzare la tabella (*[Calcolo delle zone di](#page-27-0) [frequenza cardiaca](#page-27-0)*, pagina 24) per stabilire la zona di frequenza cardiaca ottimale per i propri obiettivi.

In caso contrario, utilizzare uno dei calcolatori disponibili su Internet per individuare la propria frequenza cardiaca massima. Presso alcune palestre e alcuni centri fitness è possibile effettuare un test che misura la frequenza cardiaca massima. La frequenza cardiaca massima è 220 meno l'età.

# Consentire al dispositivo di impostare le zone della frequenza cardiaca

Le impostazioni predefinite consentono al dispositivo di rilevare la frequenza cardiaca massima e impostare le zone della frequenza cardiaca come percentuale della frequenza cardiaca massima.

- Verificare che le impostazioni del profilo utente siano corrette (*[Impostazione del profilo utente](#page-19-0)*, pagina 16).
- Correre spesso con il cardiofrequenzimetro al polso o con la fascia cardio sul torace.
- Visualizzare i trend della frequenza cardiaca dal proprio Garmin Connect account.

## Personalizzare le zone di frequenza cardiaca e la frequenza cardiaca massima

È possibile personalizzare le zone di frequenza cardiaca in base agli obiettivi di allenamento. Il dispositivo utilizza le informazioni sul profilo utente della configurazione iniziale per fornire una stima della frequenza cardiaca massima e per determinare le zone di frequenza cardiaca predefinite. La frequenza cardiaca massima è 220 meno l'età. Per ottenere i dati più precisi sulle calorie durante l'attività, è necessario impostare la frequenza cardiaca massima (se nota).

- **1** Nel menu delle impostazioni nell'app Garmin Connect Mobile, selezionare **Dispositivi Garmin** e selezionare il dispositivo.
- **2** Selezionare **Impostazioni utente** > **Zone di frequenza cardiaca**.
- **3** Inserire la frequenza cardiaca massima.

## <span id="page-15-0"></span>Impostazione della frequenza cardiaca massima

ll dispositivo utilizza le informazioni sul profilo utente della configurazione iniziale per fornire una stima della frequenza cardiaca massima e per determinare le zone di frequenza cardiaca predefinite. La frequenza cardiaca massima è 220 meno l'età. Per ottenere i dati più precisi sulle calorie durante l'attività, è necessario impostare la frequenza cardiaca massima (se nota).

- **1** Selezionare > **Impostazioni** > **Profilo utente** > **FC max**.
- **2** Inserire la frequenza cardiaca massima.

# Funzioni Smart

# Funzioni di connettività Bluetooth

Il dispositivo Forerunner è dotato di numerose funzioni di connettività Bluetooth per lo smartphone o dispositivo mobile compatibile utilizzando l'app Garmin Connect Mobile. Per ulteriori informazioni, visitare il sito Web [www.garmin.com/intosports/apps](http://www.garmin.com/intosports/apps).

- **LiveTrack**: consente agli amici e ai familiari di seguire le proprie corse o gli allenamenti in tempo reale. È possibile invitare gli amici tramite i social media e consentire loro di visualizzare i dati in tempo reale su una pagina di rilevamento Garmin Connect.
- **Caricamento attività**: consente di inviare automaticamente l'attività a Garmin Connect Mobile non appena si finisce di registrarla.
- **Interazioni con i social media**: consente di pubblicare un aggiornamento sul sito Web del proprio social media preferito quando si carica un'attività su Garmin Connect Mobile.

**Notifiche**: consente di visualizzare le notifiche e i messaggi del telefono sul dispositivo Forerunner.

#### Attivazione dell'avviso di connessione dello smartphone

È possibile impostare il dispositivo Forerunner affinché avvisi l'utente quando lo smartphone associato si connette e si disconnette mediante la tecnologia wireless Bluetooth.

Selezionare > **Impostazioni** > **Bluetooth** > **Avviso connessione** > **Attiva**.

#### Localizzazione di uno smartphone smarrito

Questa funzione consente di localizzare uno smartphone smarrito associato tramite la tecnologia wireless Bluetooth situato nell'area di copertura.

1 Selezionare **= > Trova telefono**.

Il tuo Forerunner avvia la ricerca dello smartphone associato. Sulla schermata del tuo Forerunner vengono visualizzate le barre corrispondenti alla potenza del segnale Bluetooth e un avviso audio si attiva sullo smartphone.

2 Selezionare  $\sum$  per interrompere la ricerca.

## Disattivare la tecnologia Bluetooth

- Nel dispositivo Forerunner, selezionare **= > Impostazioni > Bluetooth > Disattiva**.
- Consultare il Manuale Utente dello smartphone per disattivare la tecnologia wireless Bluetooth.

# <span id="page-16-0"></span>Associazione dello smartphone

Il dispositivo Forerunner deve essere associato direttamente tramite l'app Garmin Connect Mobile e non dalle impostazioni Bluetooth sullo smartphone. È possibile associare il dispositivo Forerunner allo smartphone durante la configurazione iniziale o tramite il menu Bluetooth.

**1** Dall'app store sullo smartphone, installare e aprire l'app Garmin Connect Mobile.

Per ulteriori informazioni sull'associazione e la configurazione, visitare il sito Web [www.garminconnect.com](http://www.garminconnect.com/forerunner) [/forerunner.](http://www.garminconnect.com/forerunner)

- **2** Seguire le istruzioni visualizzate per creare un account utilizzando l'indirizzo e-mail e connettere il dispositivo Forerunner all'account.
- **3** Nel dispositivo Forerunner, selezionare  $\equiv$  > Impostazioni > Bluetooth > Associa smartphone.

Dopo l'associazione, viene visualizzato un messaggio e il dispositivo viene sincronizzato automaticamente con lo smartphone.

# Sincronizzazione dei dati con l'app Garmin Connect Mobile

Il dispositivo sincronizza periodicamente e automaticamente i dati con l'app Garmin Connect Mobile. È anche possibile sincronizzare manualmente i dati in qualsiasi momento.

- **1** Posizionare il dispositivo entro 3 m (10 piedi) dallo smartphone.
- 2 Selezionare  $\equiv$  > Sincronizza.
- **3** Visualizzare i dati correnti nell'app Garmin Connect Mobile.

#### Aggiornamento del software medianteGarmin Connect Mobile

Prima di aggiornare il software del dispositivo utilizzando l'app Garmin Connect Mobile, è necessario disporre di un account Garmin Connect e associare il dispositivo con uno smartphone compatibile (*Associazione dello smartphone*, pagina 13).

Sincronizzare il dispositivo con l'app Garmin Connect Mobile (*Sincronizzazione dei dati con l'app Garmin Connect Mobile*, pagina 13).

Quando un nuovo software è disponibile, l'app Garmin Connect Mobile lo invia automaticamente al dispositivo.

## Notifiche del telefono

Le notifiche del telefono richiedono uno smartphone compatibile da associare al dispositivo Forerunner. Quando il telefono riceve dei messaggi, vengono inviate delle notifiche sul dispositivo.

#### Attivazione delle notifiche

- 1 Selezionare  $\equiv$  > Impostazioni > Bluetooth > Smart Notification.
- **2** Selezionare **Durante l'attività** > **Avvisi**.
	- **NOTA:** Durante l'attività indica che si sta registrando un'attività a tempo.
- **3** Selezionare **Disattivato**, **Mostra solo chiamate** o **Mostra tutto**.
- **4** Selezionare **Non durante l'attività** > **Avvisi**.

**NOTA:** Non durante l'attività indica il normale uso dell'orologio.

**5** Selezionare **Disattivato**, **Mostra solo chiamate** o **Mostra tutto**.

#### Gestione delle notifiche

È possibile utilizzare lo smartphone compatibile per gestire le notifiche visualizzate sul dispositivo Forerunner. Selezionare un'opzione:

- Con uno uno smartphone Apple®, utilizzare le impostazioni delle notifiche sullo smartphone per selezionare gli elementi da visualizzare sul dispositivo.
- Se si utilizza uno smartphone con Android™ , nell'app Garmin Connect Mobile, selezionare **Impostazioni** > **Smart Notifications**.

## <span id="page-17-0"></span>Disattivazione delle notifiche

Selezionare > **Impostazioni** > **Bluetooth** > **Smart Notification** > **Disattiva**.

# Garmin Connect

È possibile connettersi con gli amici sull'account Garmin Connect. Garmin Connect fornisce gli strumenti per tracciare, analizzare, condividere e incoraggiarsi l'un l'altro. Registrazione degli eventi di uno stile di vita attivo, che include corsa, camminata, corsa in bici, escursioni e molto altro. Per creare gratuitamente un account, accedere all'indirizzo [www.garminconnect.com/forerunner](http://www.garminconnect.com/forerunner).

- **Memorizzazione delle attività**: dopo aver completato e salvato un'attività a tempo utilizzando il dispositivo, è possibile caricarla sull'account Garmin Connect e conservarla per tutto il tempo che si desidera.
- **Analisi dei dati**: è possibile visualizzare informazioni più dettagliate sull'attività, come durata, distanza, frequenza cardiaca, calorie bruciate, cadenza, una visione dall'alto della mappa, grafici su passo e velocità e report personalizzabili.

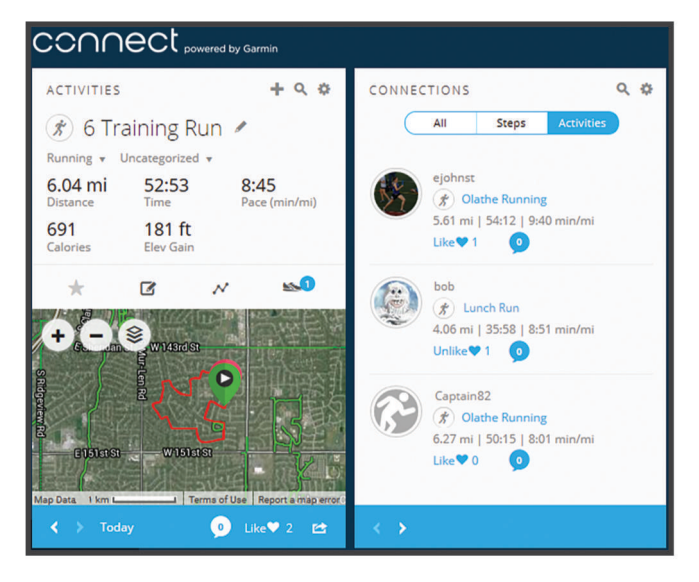

- **Rilevamento dei progressi**: è possibile rilevare i progressi giornalieri, partecipare a una gara amichevole con i propri contatti e raggiungere gli obiettivi impostati.
- **Condivisione delle attività**: è possibile connettersi con gli amici per seguire reciprocamente le attività o pubblicare collegamenti alle proprie attività sui social network preferiti.
- **Gestione delle impostazioni**: è possibile personalizzare le impostazioni del dispositivo e le impostazioni utente sull'account Garmin Connect.

## Utilizzo di Garmin Connect

- **1** Collegare il dispositivo al computer usando il cavo USB.
- **2** Visitare il sito Web [www.garminconnect.com/start.](http://www.garminconnect.com/start)
- **3** Seguire le istruzioni visualizzate sullo schermo.

#### Sincronizzazione dei dati con il computer

Sincronizzare i dati regolarmente per tenere traccia dei progressi nell'applicazione Garmin Connect.

- **1** Collegare il dispositivo al computer usando il cavo USB.
	- L'applicazione Garmin Express™ sincronizza i dati.
- **2** Visualizzare i dati correnti nell'applicazione Garmin Connect.

# <span id="page-18-0"></span>Riproduzione degli avvisi audio durante l'attività

Prima di configurare gli avvisi audio, è necessario che sullo smartphone l'app Garmin Connect Mobile sia associata al dispositivo Forerunner.

È possibile impostare l'app Garmin Connect Mobile affinché riproduca annunci motivazionali dalo smartphone durante una corsa o un'altra attività. Gli avvisi audio includono il numero Lap e il tempo Lap, il passo o la velocità e i dati dei sensori ANT+. Durante la riproduzione di un avviso audio, l'app Garmin Connect Mobile disattiva l'audio principale dello smartphone per riprodurre l'annuncio. È possibile personalizzare i livelli del volume sull'app Garmin Connect Mobile.

- **1** Nelle impostazioni dell'app Garmin Connect Mobile, selezionare **Dispositivi Garmin**.
- **2** Selezionare il dispositivo.
- **3** Selezionare **Opzioni attività** > **Avvisi audio**.

# **Cronologia**

È possibile visualizzare le ultime sette attività a tempo e sette giorni di dati sul rilevamento delle attività sul dispositivo Forerunner. È possibile caricare e visualizzare un numero illimitato di sessioni di corsa e dati sul rilevamento delle attività sul Garmin Connect. Quando la memoria del dispositivo è piena, i dati meno recenti vengono sovrascritti.

**NOTA:** la cronologia non viene registrata quando il timer non è attivo o è in pausa.

# Visualizzazione della cronologia

- **1** Selezionare  $\equiv$  > **Cronologia**.
- **2** Selezionare un'opzione:
	- Selezionare **Attività** per visualizzare ulteriori informazioni sull'attività.
	- Selezionare **Record** per visualizzare il tempo record personale, la distanza su vari percorsi.

# Eliminazione di una corsa dalla cronologia

**NOTA:** l'eliminazione di una corsa o di un'attività dalla cronologia del dispositivo non la elimina dall'account Garmin Connect.

- **1** Selezionare > **Cronologia** > **Attività**.
- **2** Selezionare un'attività.
- **3** Selezionare  $\hat{\mathcal{X}}$  > **Elimina** > **Si**.

# Record personali

Al termine di una corsa, il dispositivo visualizza eventuali record stabiliti. I record personali includono i tempi migliori basati sulla distanza di vari tipi di gara e sulla corsa più lunga.

## Visualizzare i record personali

- 1 Selezionare  $\equiv$  > **Cronologia** > **Record**.
- **2** Selezionare uno sport.
- **3** Selezionare **V** per visualizzare i record personali.

## Cancellazione di un record personale

- 1 Selezionare  $\equiv$  **> Cronologia** > **Record**.
- **2** Selezionare uno sport.
- **3** Selezionare un record.
- **4** Selezionare un'opzione, ad esempio **Cancella corsa più lunga** > **Sì**. **NOTA:** in questo modo, non vengono eliminate le attività salvate.

# <span id="page-19-0"></span>Ripristino di un record personale

È possibile impostare nuovamente ciascun record personale su un record precedentemente registrato.

- **1** Selezionare > **Cronologia** > **Record**.
- **2** Selezionare uno sport.
- **3** Selezionare un record.
- **4** Selezionare **Utilizza precedente** > **Utilizza record**.

**NOTA:** in questo modo, non vengono eliminate le attività salvate.

# Eventi Garmin Move IQ™

La funzione Move IQ rileva automaticamente le tipologie di attività, come la camminata, la corsa, il ciclismo, il nuoto e l'addestramento ellittico, per almeno 10 minuti. È inoltre possibile visualizzare il tipo e la durata dell'evento sul diario Garmin Connect, tuttavia questo non viene visualizzato nell'elenco delle attività, negli screenshot o nei newsfeed. Per ulteriori dettagli e maggiore precisione, è possibile registrare un'attività a tempo sul dispositivo.

# Gestione dei dati

**NOTA:** il dispositivo non è compatibile con Windows® 95, 98, Me, Windows NT® e Mac® OS 10.3 e versioni precedenti.

## Eliminazione dei file

#### *AVVISO*

Se non si è certi della funzione di un file, non eliminarlo. La memoria del dispositivo contiene file di sistema importanti che non devono essere eliminati.

- **1** Aprire l'unità o il volume **Garmin**.
- **2** Se necessario, aprire una cartella o un volume.
- **3** Selezionare un file.
- **4** Premere il tasto **Canc** sulla tastiera.

## Scollegamento del cavo USB

Se il dispositivo è collegato al computer come unità o volume rimovibile è necessario scollegarlo dal computer in modo sicuro per evitare perdite di dati. Se il dispositivo è collegato al computer Windows come dispositivo portatile, non è necessario scollegarlo in modo sicuro.

- **1** Eseguire un'operazione:
	- Per i computer Windows, selezionare l'icona di **rimozione sicura dell'hardware** nella barra delle applicazioni e selezionare il dispositivo.
	- Per i computer Apple, selezionare il dispositvo, quindi selezionare **File** > **Espelli**.
- **2** Scollegare il cavo dal computer.

# Personalizzazione del dispositivo

# Impostazione del profilo utente

È possibile aggiornare le impostazioni relative al sesso, all'anno di nascita, all'altezza, al peso e alla frequenza cardiaca massima (*[Impostazione della frequenza cardiaca massima](#page-15-0)*, pagina 12). Il dispositivo utilizza queste informazioni per calcolare i dati esatti dell'allenamento.

- **1** Selezionare > **Impostazioni** > **Profilo utente**.
- **2** Selezionare un'opzione.

# <span id="page-20-0"></span>Modificare il quadrante dell'orologio

È possibile utilizzare il quadrante digitale o analogico.

Selezionare > **Impostazioni** > **Quadrante orologio**.

# Profili attività

Impostando i profili attività è possibile ottimizzare il dispositivo in base al tipo di utilizzo. Ad esempio, le impostazioni e le schermate dati sono diverse quando si utilizza il dispositivo per la corsa rispetto a quando lo si utilizza per un'attività in bici.

Quando si utilizza un profilo e si modificano impostazioni come i campi dati o gli avvisi, le modifiche vengono salvate automaticamente nel profilo.

# Modifica del profilo attività

Il dispositivo è dotato di profili attività predefiniti. È possibile modificare ciascun profilo salvato. Selezionare  $\hat{\mathcal{F}}$ , quindi un profilo attività.

# Visualizzazione di passo o velocità

È possibile modificare il tipo di informazioni visualizzate nel campo dati sul passo o la velocità.

- **1** Selezionare  $\hat{\mathcal{F}}$ , quindi un profilo attività.
- **2** Selezionare **Opzioni** > **Passo/velocità**.
- **3** Selezionare un'opzione.

# Personalizzazione dei campi dati

È possibile personalizzare i campo dati in base ai propri obiettivi di allenamento o agli accessori opzionali. Ad esempio, è possibile personalizzare i campi dati per visualizzare il passo Lap o la zona di frequenza cardiaca.

- **1** Selezionare  $\hat{\mathcal{K}}$ , quindi un profilo attività.
- **2** Selezionare **Opzioni** > **Campi dati**.
- **3** Selezionare una pagina.
- **4** Selezionare un campo dati per modificarlo.

# Impostazioni Garmin Connect

È possibile modificare le impostazioni del dispositivo dall'account Garmin Connect, tramite l'app Garmin Connect Mobile o il sito Web Garmin Connect. Alcune impostazioni sono disponibili solo utilizzando l'account Garmin Connect e non possono essere modificate sul dispositivo.

- Nell'app Garmin Connect Mobile, selezionare l'immagine del dispositivo, quindi selezionare **Impostazioni dispositivo**.
- Sul sito Web Garmin Connect, dal widget dei dispositivi, selezionare **Impostazioni dispositivo**.

Dopo aver personalizzato le impostazioni, sincronizzare i dati per applicare le modifiche al dispositivo (*[Sincronizzazione dei dati con l'app Garmin Connect Mobile](#page-16-0)*, pagina 13).

# Impostazioni di rilevamento delle attività

Selezionare > **Impostazioni** > **Rilevamento dell'attività**.

**Disattiva**: disattiva la funzione di rilevamento delle attività.

**Avviso spostamento**: visualizza un messaggio e una barra di movimento sul quadrante dell'orologio digitale e sulla schermata dei passi. Inoltre, il dispositivo emette un segnale acustico o una vibrazione se sono attivati i toni audio (*[Impostazione dei toni audio del dispositivo](#page-21-0)*, pagina 18).

**Avvisi obiettivo**: consente di attivare e disattivare gli avvisi obiettivo in generale o durante un'attività a tempo.

# <span id="page-21-0"></span>Impostazioni del sistema

Selezionare > **Impostazioni** > **Sistema**.

**Lingua**: imposta la lingua visualizzata sul dispositivo.

**Orario**: configura le impostazioni dell'ora del giorno (*Impostazioni dell'ora*, pagina 18).

- **Toni**: imposta i suoni del dispositivo, ad esempio i toni dei tasti e gli avvisi (*Impostazione dei toni audio del dispositivo*, pagina 18).
- **Retroilluminazione durante attività**: imposta il comportamento della retroilluminazione durante un'attività (*[Personalizzazione della retroilluminazione per le attività](#page-22-0)*, pagina 19).

**Unità**: imposta le unità di misura utilizzate sul dispositivo.

- **Aggiornamento software**: consente di installare gli aggiornamenti software scaricati utilizzando l'applicazione Garmin Express o l'app Garmin Connect Mobile (*[Aggiornamento del software](#page-24-0)*, pagina 21).
- **Ripristina predefiniti**: consente di cancellare i dati utente e la cronologia dell'attività (*[Ripristino di tutte le](#page-23-0)  [impostazioni predefinite](#page-23-0)*, pagina 20).
- **Info**: visualizza le informazioni sul dispositivo, il software e sulle normative (*[Visualizzazione delle informazioni](#page-24-0) [sul dispositivo](#page-24-0)*, pagina 21).

## Impostazioni dell'ora

#### Selezionare > **Impostazioni** > **Sistema** > **Orario**.

**Formato orario**: consente di impostare il dispositivo per visualizzare l'ora in formato 12 ore o 24 ore.

**Imposta ora**: consente di impostare manualmente o automaticamente l'orario in base al dispositivo mobile associato o posizione GPS.

# Fusi orari

Ogni volta che si accende il dispositivo e si acquisisce il segnale satellitare o si effettua la sincronizzazione con lo smartphone, il fuso orario e l'ora del giorno corrente vengono rilevati automaticamente.

## Uso della modalità Non disturbare

È possibile utilizzare la modalità Non disturbare per disattivare i toni, le vibrazioni e la retroilluminazione per gli avvisi e le notifiche. Ad esempio, è possibile utilizzare questa modalità durante il sonno o mentre si guarda un film.

**NOTA:** il dispositivo entra automaticamente in modalità Non disturbare durante le normali ore di sonno. È possibile impostare le ore di sonno normali nelle impostazioni utente sull'account Garmin Connect.

```
Selezionare > Non disturbare > Attiva.
```
**SUGGERIMENTO:** per uscire dalla modalità Non disturbare selezionare > **Non disturbare** > **Disattiva**.

## Impostazione di una sveglia

- **1** Selezionare > **Allarme** > **Aggiungi nuovo**.
- **2** Selezionare **Orario** e specificare un orario.
- **3** Selezionare **Toni**, quindi selezionare un'opzione.
- **4** Selezionare **Ripeti**, quindi selezionare un'opzione.

## Eliminare un allarme

- 1 Selezionare **= > Allarme**.
- **2** Selezionare un allarme.
- **3** Selezionare **Rimuovi** > **Sì**.

## Impostazione dei toni audio del dispositivo

I toni audio del dispositivo includono i toni dei tasti, i toni degli avvisi e le vibrazioni.

Selezionare > **Impostazioni** > **Sistema** > **Toni**.

# <span id="page-22-0"></span>Personalizzazione della retroilluminazione per le attività

È possibile regolare la personalizzazione in base alle proprie esigenze durante le attività a tempo.

- **1** Selezionare > **Impostazioni** > **Sistema** > **Retroilluminazione durante attività**.
- **2** Selezionare un'opzione:
	- Selezionare **Auto** per attivare automaticamente la retroilluminazione per gli avvisi, i messaggi e i tasti. **NOTA:** la retroilluminazione viene disattivata automaticamente.
	- Selezionare **Sempre acceso** per attivare e disattivare manualmente la retroilluminazione.

# Sensori ANT+

Il dispositivo può essere utilizzato con i sensori ANT+ wireless. Per ulteriori informazioni sulla compatibilità e l'acquisto dei sensori opzionali, accedere a <http://buy.garmin.com>.

# Associazione dei sensori ANT+

L'associazione è il collegamento di sensori wireless ANT+, ad esempio una fascia cardio, con il dispositivo Garmin. La prima volta che si collega un sensore ANT+ al dispositivo, è necessario associare il dispositivo e il sensore. Una volta associati, il dispositivo si collega automaticamente al sensore quando si avvia un'attività e il sensore è attivo e nell'area di copertura.

- **1** Selezionare  $\hat{\mathcal{F}}$ , quindi un profilo attività.
- **2** Installare il sensore o indossare la fascia cardio.
- **3** Posizionare il dispositivo alla distanza massima di 1 cm dal sensore e attendere che si colleghi al sensore. Quando il dispositivo rileva il sensore, viene visualizzato un messaggio. È possibile personalizzare un campo dati per visualizzare i dati del sensore.
- **4** Se necessario, selezionare **≡ > Impostazioni > Sensori** per gestire i sensori ANT+.

# Foot Pod

L'unità è compatibile con il foot pod. È possibile utilizzare il foot pod invece del GPS per registrare il passo e la distanza se ci allena al chiuso o il segnale GPS è debole. Il foot pod è in standby e pronto a inviare dati (come la fascia cardio).

Dopo 30 minuti di inattività, il foot pod si spegne automaticamente per ridurre il consumo della batteria. Se la batteria è scarica, sul dispositivo viene visualizzato un messaggio. Ciò indica che la durata residua della batteria è di circa cinque ore.

## Iniziare una corsa utilizzando un foot pod

Prima di iniziare una corsa, è necessario associare il foot pod al dispositivo Forerunner (*Associazione dei sensori ANT+*, pagina 19).

È possibile correre in luoghi chiusi utilizzando un foot pod per registrare il passo, la distanza e la cadenza. È inoltre possibile correre all'aperto utilizzando un foot pod per registrare i dati di cadenza con il passo e la distanza GPS.

- **1** Installare il foot pod attenendosi alle istruzioni dell'accessorio.
- **2** Selezionare un'attività di corsa.
- **3** Iniziare una corsa.

## Calibrazione del foot pod

Il foot pod si calibra automaticamente. La precisione dei dati sulla velocità e la distanza migliorano dopo alcune corse all'aperto utilizzando il GPS.

# Info sul dispositivo

# <span id="page-23-0"></span>Caratteristiche tecniche

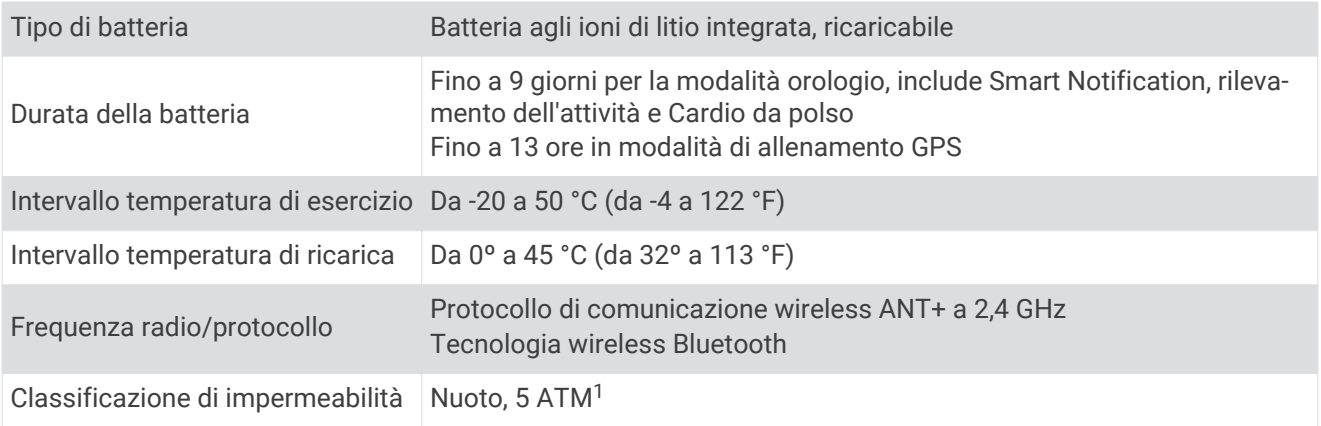

# Risoluzione dei problemi

# Aggiornamenti del prodotto

Sul computer, installare Garmin Express ([www.garmin.com/express](http://www.garmin.com/express)). Sullo smartphone, installare l'app Garmin Connect Mobile.

Ciò consente di accedere in modo semplice a questi servizi per i dispositivi Garmin.

- Aggiornamenti software
- Caricamenti dati su Garmin Connect
- Registrazione del prodotto

# Ulteriori informazioni

- Visitare il sito Web [support.garmin.com](http://support.garmin.com) per ulteriori manuali, articoli e aggiornamenti software.
- Visitare il sito Web [www.garmin.com/intosports.](http://www.garmin.com/intosports)
- Visitare il sito Web [www.garmin.com/learningcenter](http://www.garmin.com/learningcenter).
- Visitare il sito Web [buy.garmin.com](http://buy.garmin.com) oppure contattare il proprio rivenditore Garmin per informazioni sugli accessori opzionali e sulle parti di ricambio.

# Riavvio del dispositivo

Se il dispositivo smette di rispondere, potrebbe essere necessario riavviarlo.

**NOTA:** il riavvio del dispositivo può eliminare i dati o le impostazioni.

- **1** Tenere premuto (b) per 15 secondi.
- Il dispositivo si spegne.
- **2** Tenere premuto (b) per un secondo per accendere il dispositivo.

## Ripristino di tutte le impostazioni predefinite

**NOTA:** questa operazione elimina tutte le informazioni immesse dall'utente, compresa la cronologia delle attività.

È possibile ripristinare tutte le impostazioni ai valori predefiniti.

Selezionare > **Impostazioni** > **Sistema** > **Ripristina predefiniti** > **Sì**.

<sup>1</sup> Il dispositivo resiste a una pressione equivalente a un profondità di 50 m. Per ulteriori informazioni, visitare il sito Web [www.garmin.com/waterrating.](http://www.garmin.com/waterrating)

# <span id="page-24-0"></span>Visualizzazione delle informazioni sul dispositivo

È possibile visualizzare l'ID unità, le informazioni sul software e sulle normative.

- **1** Selezionare > **Impostazioni** > **Sistema** > **Info**.
- 2 Selezionare  $\mathbf{V}$ .

# Aggiornamento del software

Prima di poter aggiornare il software del dispositivo, è necessario disporre di un account Garmin Connect e scaricare l'applicazione Garmin Express.

**1** Collegare il dispositivo al computer usando il cavo USB.

Quando un nuovo software è disponibile, l'applicazione Garmin Express lo invia al dispositivo.

- **2** Seguire le istruzioni visualizzate sullo schermo.
- **3** Non scollegare il dispositivo dal computer mentre l'applicazione Garmin Express scarica il software. **SUGGERIMENTO:** in caso di problemi di aggiornamento del software con l'applicazione Garmin Express, caricare la cronologia delle attività sull'applicazione Garmin Connect ed eliminare tale cronologia dal

dispositivo. Ciò consente di liberare spazio di memoria sufficiente per l'aggiornamento.

## Ottimizzazione della durata della batteria

- Disattivare le Smart Notification (*[Disattivazione delle notifiche](#page-17-0)*, pagina 14).
- Disattivare la funzione wireless Bluetooth (*[Disattivare la tecnologia Bluetooth](#page-15-0)*, pagina 12).
- Disattivare il rilevamento delle attività (*[Impostazioni di rilevamento delle attività](#page-20-0)*, pagina 17).
- Interrompere la trasmissione dei dati sulla frequenza cardiaca ai dispositivi Garmin associati (*[Trasmissione](#page-13-0)  [dei dati sulla frequenza cardiaca ai dispositivi Garmin](#page-13-0)*, pagina 10).
- Disattivare il monitoraggio della frequenza cardiaca al polso (*[Impostazioni Garmin Connect](#page-20-0)*, pagina 17). **NOTA:** il monitoraggio della frequenza cardiaca dal polso viene utilizzato per calcolare i minuti di attività intensa e le calorie bruciate.

## Acquisizione del segnale satellitare

Il dispositivo potrebbe aver bisogno di una visuale completamente libera del cielo per acquisire il segnale satellitare. La data e l'ora vengono impostate automaticamente in base alla posizione GPS.

**SUGGERIMENTO:** per ulteriori informazioni sul GPS, visitare il sito Web [www.garmin.com/aboutGPS](http://www.garmin.com/aboutGPS).

**1** Recarsi in un'area all'aperto.

La parte anteriore del dispositivo deve essere rivolta verso il cielo.

**2** Attendere che il rilevamento dei satelliti sia completato. Occorrono dai 30 ai 60 secondi per acquisire il segnale satellitare.

# Miglioramento della ricezione dei satelliti GPS

- Sincronizzare di frequente il dispositivo sull'account Garmin Connect:
	- Collegare il dispositivo a un computer tramite il cavo USB e all'applicazione Garmin Express.
	- Sincronizzare il dispositivo sull'app Garmin Connect Mobile mediante lo smartphone Bluetooth.

Mentre è connesso all'account Garmin Connect, il dispositivo scarica diversi giorni di dati satellitari, consentendo la localizzazione rapida dei segnali satellitari.

- Recarsi con il dispositivo in un'area all'aperto, lontano da edifici o alberi alti.
- Rimanere immobili per alcuni minuti.

# <span id="page-25-0"></span>Il dispositivo non visualizza l'ora corretta

Il dispositivo aggiorna l'ora e la data quando acquisisce i segnali GPS. È necessario avviare un'attività all'aperto per ricevere l'ora corretta quando si cambia fuso orario e per impostare l'ora legale.

- **1** Selezionare  $\hat{\mathcal{X}}$ .
- **2** Recarsi all'aperto e attendere la localizzazione dei satelliti da parte del dispositivo. L'ora e la data vengono aggiornate automaticamente.

# Quando viene azzerato il numero di passi?

Il numero di passi giornalieri viene azzerato ogni notte a mezzanotte.

## Il conteggio dei passi è impreciso

Seguire questi suggerimenti se il conteggio dei passi è impreciso.

- Indossare il dispositivo sul polso non preferito.
- Riporre il dispositivo in tasca quando si utilizzano attivamente solo le mani o le braccia. **NOTA:** il dispositivo potrebbe interpretare come se fossero passi alcuni movimenti ripetitivi (ad es., battere le mani o lavare i denti con lo spazzolino).

# I minuti di intensità lampeggiano

Quando ci si allena su un livello di intensità vicino all'obiettivo prefissato, i minuti di intensità lampeggiano. Allenarsi per almeno 10 minuti consecutivi su un livello di intensità moderato o alto.

# Suggerimenti per i dati di frequenza cardiaca errati

Se i dati della frequenza cardiaca sono errati o non vengono visualizzati, è possibile seguire questi suggerimenti.

- Pulire e asciugare il braccio prima di indossare il dispositivo.
- Non applicare creme solari, lozioni o repellenti per insetti sotto il dispositivo.
- Non graffiare il sensore della frequenza cardiaca sul retro del dispositivo.
- Indossare il dispositivo sopra l'osso del polso. Il dispositivo deve essere aderente ma comodo.
- $\cdot$  Aspettare che l'icona  $\bullet$  diventi verde fissa prima di iniziare l'attività.
- Eseguire il riscaldamento per 5-10 minuti e ottenere una lettura della frequenza cardiaca prima di iniziare l'attività.

**NOTA:** in ambienti freddi, eseguire il riscaldamento al chiuso.

• Sciacquare il dispositivo con acqua fresca dopo ogni allenamento.

## Disattivazione del rilevamento dell'attività

Selezionare > **Impostazioni** > **Rilevamento dell'attività**.

# Posso utilizzare il profilo cardio all'aperto?

È possibile attivare il GPS e utilizzare il profilo cardio per un'attività all'aperto.

- **1** Selezionare > **Cardio** > **Opzioni** > **Uso esterno**.
- **2** Recarsi all'aperto e attendere la localizzazione dei satelliti da parte del dispositivo.
- **3** Selezionare  $\hat{\mathcal{F}}$  per avviare il timer.

Il GPS rimane attivo per il profilo attività selezionato finché non viene disattivato.

## Invio di dati al computer

È possibile caricare manualmente i dati dell'attività sull'account Garmin Connect mediante il cavo USB.

- **1** Collegare il dispositivo al computer usando il cavo USB.
- **2** Visitare il sito Web [www.garminconnect.com/forerunner.](http://www.garminconnect.com/forerunner)
- **3** Seguire le istruzioni visualizzate sullo schermo.

# Appendice

# <span id="page-26-0"></span>Campi dati

Alcuni campi dati richiedono accessori ANT+ per la visualizzazione dei dati.

**Cadenza**: modalità Ciclistica. Il numero di rotazioni complete della pedivella. Perché vengano visualizzati questi dati, il dispositivo deve essere collegato a un accessorio di misurazione della cadenza.

**Cadenza**: corsa. I passi al minuto (destro e sinistro).

**Calorie**: la calorie totali bruciate.

**Distanza**: la distanza percorsa durante la traccia o l'attività corrente.

**Distanza Lap**: la distanza percorsa durante il Lap corrente.

**Durata**: il tempo impiegato per l'attività corrente.

**Frequenza cardiaca**: la frequenza cardiaca in battiti al minuto (bpm).

**Passo**: il passo corrente.

**Passo Lap**: il passo medio per il Lap corrente.

**Passo medio**: il passo medio per l'attività corrente.

**Tpo Lap**: il tempo impiegato per il Lap corrente.

**Velocità**: la velocità di viaggio corrente.

**Velocità Lap**: la velocità media per il Lap corrente.

**Velocità media**: la velocità media per l'attività corrente.

**Zona FC**: l'intervallo corrente della frequenza cardiaca (da 1 a 5). Le zone predefinite si basano sul profilo utente e sulla frequenza cardiaca massima (220 meno l'età).

# Manutenzione del dispositivo

#### *AVVISO*

Evitare urti eccessivi e utilizzare il prodotto con cura per non ridurne la durata.

Evitare di premere i tasti sott'acqua.

Non utilizzare oggetti acuminati per pulire il dispositivo.

Evitare l'uso di detergenti chimici, solventi e insettifughi che possono danneggiare i componenti e le rifiniture in plastica.

Sciacquare accuratamente il dispositivo con acqua dolce dopo l'esposizione a cloro, acqua salata, creme solari, cosmetici, alcool o altri prodotti chimici corrosivi. L'esposizione prolungata a queste sostanze può danneggiare il corpo del dispositivo.

Non conservare il dispositivo in ambienti in cui potrebbe essere esposto a temperature estreme per un periodo prolungato, al fine di evitare danni permanenti.

Non rimuovere i cinturini.

# Pulizia del dispositivo

#### *AVVISO*

Anche piccole quantità di sudore o umidità possono provocare la corrosione dei contatti elettrici quando il dispositivo è connesso a un caricabatterie. La corrosione può impedire la ricarica e il trasferimento dei dati.

**1** Pulire il dispositivo con un panno imbevuto di una soluzione detergente non aggressiva.

**2** Asciugarlo.

Dopo la pulizia, lasciare asciugare completamente il dispositivo.

**SUGGERIMENTO:** per ulteriori informazioni, visitare il sito Web [www.garmin.com/fitandcare.](http://www.garmin.com/fitandcare)

# <span id="page-27-0"></span>Calcolo delle zone di frequenza cardiaca

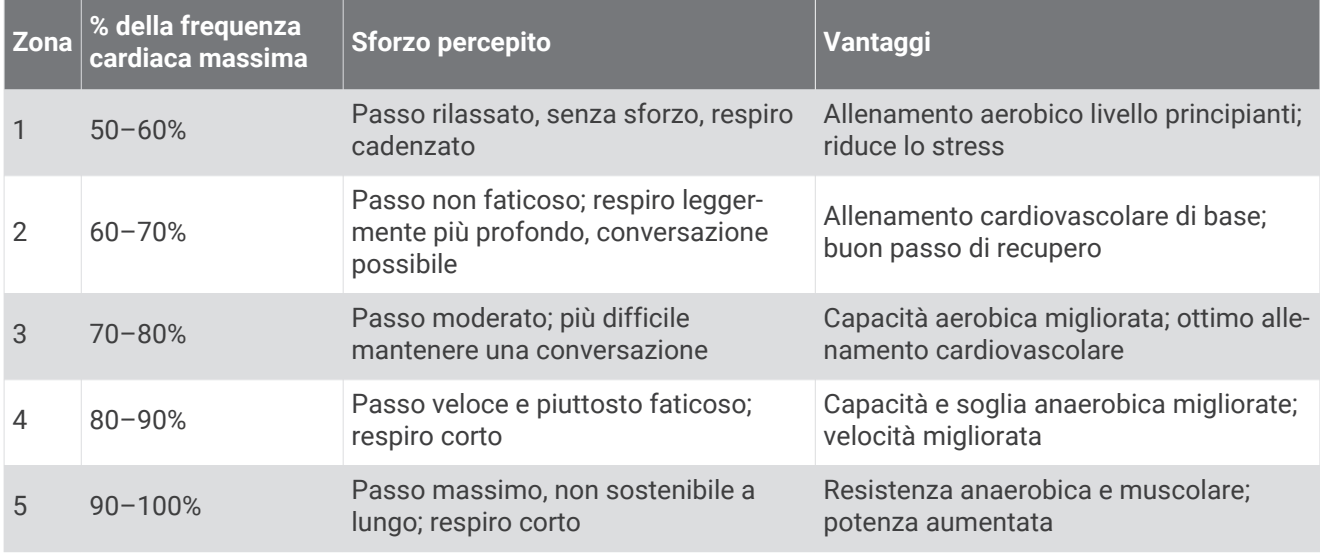

# Valutazioni standard relative al VO2 massimo

Queste tabelle includono le classificazioni standardizzate dell stime di VO2 massimo in base all'età e al sesso.

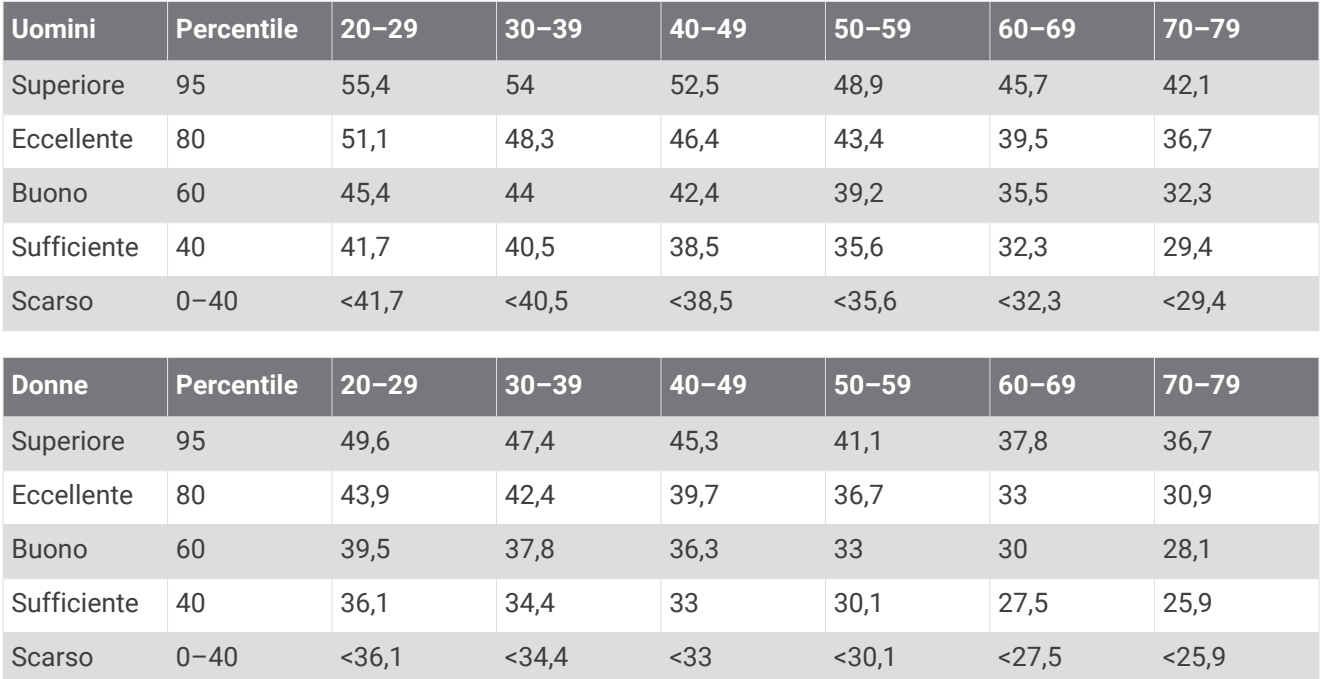

Dati ristampati con l'autorizzazione del The Cooper Institute. Per ulteriori informazioni, visitare il sito Web [www.CooperInstitute.org](http://www.CooperInstitute.org).

# Definizione dei simboli

Questi simboli potrebbero comparire sulle etichette del dispositivo o degli accessori.

Simbolo di smaltimento e riciclo WEEE. Il simbolo WEEE è applicato al prodotto in conformità alla direttiva UE 2012/19/UE sullo smaltimento delle apparecchiature elettriche ed elettroniche (WEEE). Ha lo

scopo di ricordare la normativa che proibisce lo smaltimento inappropriato del prodotto e di promuovere il riutilizzo e il riciclo.

# **Indice**

#### <span id="page-28-0"></span>**A**

accessori **[19,](#page-22-0) [20](#page-23-0)** addestramento **[3,](#page-6-0) [5](#page-8-0), [12](#page-15-0)** modalità **[3](#page-6-0)** aggiornamenti, software **[13,](#page-16-0) [21](#page-24-0)** allarmi **[18](#page-21-0)** allenamento al chiuso **[4,](#page-7-0) [19](#page-22-0)** allenamento all'aperto **[22](#page-25-0)** applicazioni **[12](#page-15-0)** associazione, sensori ANT+ **[10](#page-13-0)** associazione dei sensori ANT+ **[19](#page-22-0)** Auto Lap **[6](#page-9-0)** Auto Pause **[6](#page-9-0)** avvisi **[5,](#page-8-0) [6](#page-9-0)**

#### **B**

batteria carica **[2](#page-5-0)** ottimizzazione **[12](#page-15-0), [21](#page-24-0)**

#### **C**

calorie, avvisi **[6](#page-9-0)** campi dati **[17,](#page-20-0) [23](#page-26-0)** carica **[2](#page-5-0)** cronologia **[13,](#page-16-0) [15](#page-18-0)** eliminazione **[15](#page-18-0)** invio al computer **[14](#page-17-0), [22](#page-25-0)** visualizzazione **[15](#page-18-0)**

# **D**

dati **[7](#page-10-0)** memorizzazione **[14](#page-17-0), [22](#page-25-0)** trasferimento **[13,](#page-16-0) [14,](#page-17-0) [22](#page-25-0)** dati utente, eliminazione **[16](#page-19-0)** distanza, avvisi **[6](#page-9-0)**

#### **E**

eliminazione cronologia **[15](#page-18-0)** record personali **[15](#page-18-0)** tutti i dati utente **[16](#page-19-0)**

#### **F**

foot pod **[19](#page-22-0)** frequenza cardiaca **[7,](#page-10-0) [9](#page-12-0), [10](#page-13-0)** associazione dei sensori **[10](#page-13-0)** avvisi **[6](#page-9-0)** fascia cardio **[10](#page-13-0), [22](#page-25-0)** zone **[11](#page-14-0), [12,](#page-15-0) [24](#page-27-0)** fusi orari **[18](#page-21-0)**

#### **G**

Garmin Connect **[12](#page-15-0) –[14](#page-17-0), [17](#page-20-0), [22](#page-25-0)** memorizzazione dei dati **[14](#page-17-0)** Garmin Connect Mobile **[15](#page-18-0)** Garmin Express, aggiornamento del software **[20](#page-23-0)** giri **[1](#page-4-0)** GPS **[22](#page-25-0)** interruzione **[4](#page-7-0)** segnale **[21](#page-24-0)**

#### **I**

icone **[7](#page-10-0)** ID Unità **[21](#page-24-0)** impostazioni **[17](#page-20-0) [–20](#page-23-0)** impostazioni del sistema **[18](#page-21-0)** intervalli camminata **[4](#page-7-0)**

#### **L**

Lap **[7](#page-10-0)**

#### **M**

memorizzazione dei dati **[14](#page-17-0)** minuti di intensità **[9](#page-12-0), [22](#page-25-0)**

modalità orologio **[21](#page-24-0)** modalità risparmio energetico **[18](#page-21-0)** modalità sonno **[9](#page-12-0)**

#### **N**

notifiche **[7](#page-10-0), [13](#page-16-0), [14](#page-17-0)**

#### **O**

obiettivi **[7](#page-10-0)** ora avvisi **[6](#page-9-0)** impostazioni **[18](#page-21-0)** ora del giorno **[18,](#page-21-0) [22](#page-25-0)** orologio **[18](#page-21-0)**

#### **P**

passo **[4,](#page-7-0) [17](#page-20-0)** personalizzazione del dispositivo **[17](#page-20-0)** profili **[17](#page-20-0)** attività **[3](#page-6-0)** utente **[16](#page-19-0)** profilo utente **[16](#page-19-0)** pulizia del dispositivo **[23](#page-26-0)**

#### **Q**

quadranti orologio **[17](#page-20-0)**

#### **R**

record personali **[15](#page-18-0), [16](#page-19-0)** eliminazione **[15](#page-18-0)** reimpostazione del dispositivo **[20](#page-23-0)** retroilluminazione **[1](#page-4-0), [19](#page-22-0)** rilevamento delle attività **[7](#page-10-0), [8,](#page-11-0) [17,](#page-20-0) [22](#page-25-0)** ripetute **[4](#page-7-0)** allenamenti **[4,](#page-7-0) [5](#page-8-0)** risoluzione dei problemi **[2,](#page-5-0) [20](#page-23-0), [22](#page-25-0)**

#### **S**

salvataggio delle attività **[3](#page-6-0)** segnali satellitare **[21](#page-24-0)** segnali satellitari **[21](#page-24-0)** sensori ANT+ **[19](#page-22-0)** associazione **[19](#page-22-0)** smartphone **[12](#page-15-0)** app **[15](#page-18-0)** applicazioni **[12](#page-15-0)** software aggiornamento **[13,](#page-16-0) [20,](#page-23-0) [21](#page-24-0)** licenza **[21](#page-24-0)** versione **[21](#page-24-0)** specifiche **[20](#page-23-0)**

## **T**

tasti **[1,](#page-4-0) [7](#page-10-0), [23](#page-26-0)** tecnologia Bluetooth **[12](#page-15-0) [–14](#page-17-0)** Tecnologia Bluetooth **[12](#page-15-0), [15](#page-18-0)** timer **[3,](#page-6-0) [15](#page-18-0)** toni **[18](#page-21-0)**

#### **U**

USB **[21](#page-24-0)** disconnessione **[16](#page-19-0)** trasferimento file **[14](#page-17-0)**

#### **V**

velocità, zone **[17](#page-20-0)** vibrazione **[18](#page-21-0)** Virtual Pacer **[4](#page-7-0)** VO2 massimo **[24](#page-27-0)** VO2 max **[10](#page-13-0), [11](#page-14-0)**

#### **Z** zone

frequenza cardiaca **[11,](#page-14-0) [12](#page-15-0)** ora **[18](#page-21-0)** velocità **[17](#page-20-0)**

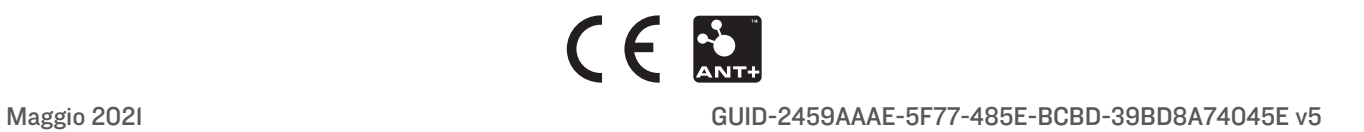